## **KinderSign – Conecte el iPad al WiFi**

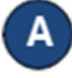

Pulse el ícono de **Configuración** en la pantalla principal del iPad.

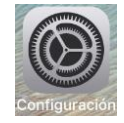

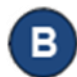

Confirme que la conexión de WiFi está activada.

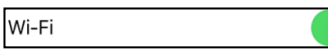

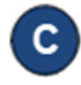

Pulse el nombre de la red de WiFi segura que desea utilizar.

```
Wi-Fi_network
✓
```
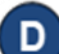

Ingrese la contraseña de la red de WiFi segura, luego pulse **Unirse**. Para confirmar que el iPad se ha conectado al WiFi, verifique la potencia del señal de WiFi que aparece en la parte superior izquierda de la pantalla del iPad.

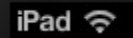

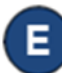

Una vez conectado, pulse el botón de **Home**

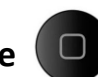

Ç

(Inicio) en la parte inferior del iPad, para regresar a la pantalla principal.